## Central Product File (CPF)

The CPF allows a Central System to push out product updates to branches via a Central Infusion server. **The File**

The CPF will include products which are:

- Active; and
- Included in the selection range by the Central System; and
- Not individually excluded by the Central System

The Branch system can edit products, but they will still be overwritten on the next download of the CPF. The Central System must grant, and the Branch System must accept access to the CPF.

## **Central System**

Update License

The Central Licensee must apply for an update to their Infusion License.

- Admin / Other / Enter License Information
- **Click** I Agree
- **Print**
- Tick **Additional Modules and Services** and note "CPF".

Once the new license is received, Enter License Information with the **CPF** option ticked under **Additional Modules**, Enter the new license number and Save.

Set up CPF

Go to Admin / Settings / Products / Manage CPF

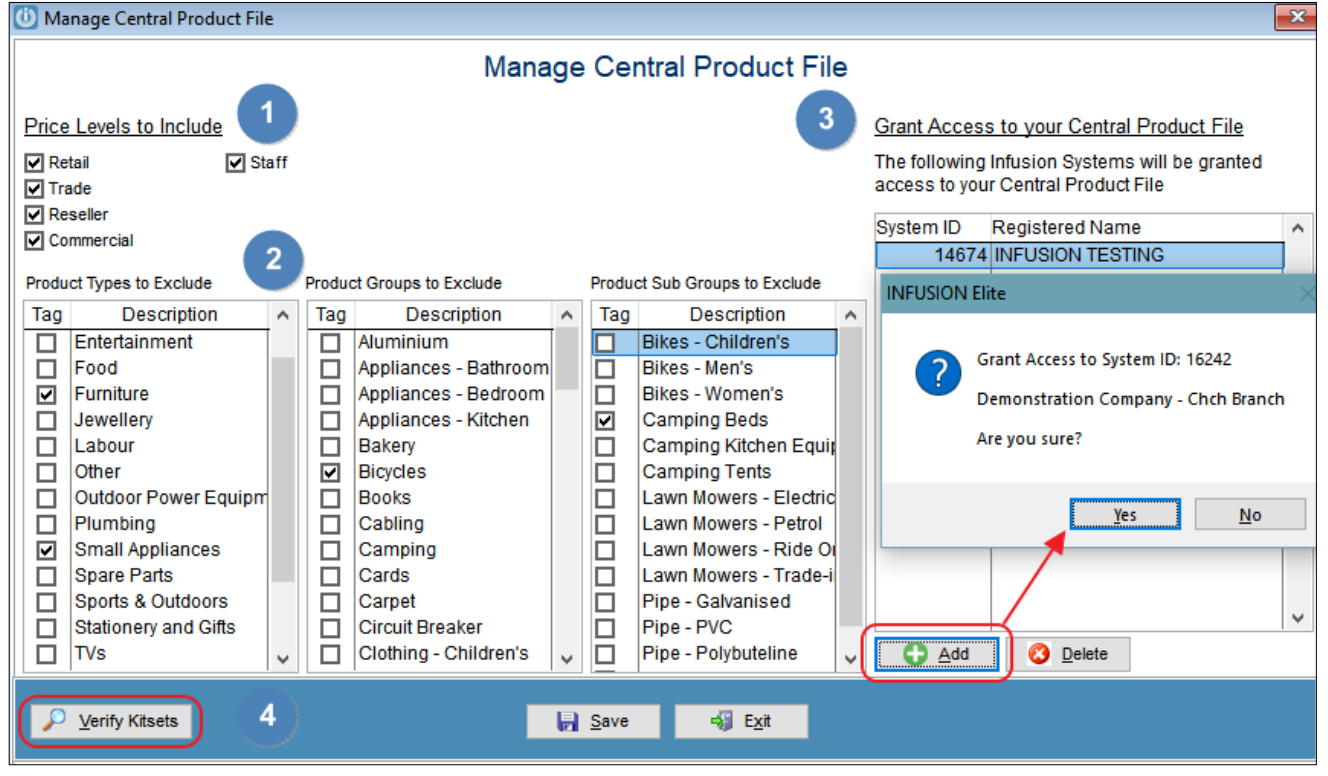

The Central System can:

- 1. Include selected Price Levels; and / or
- 2. Exclude selected Product Types, Groups or Sub Groups; and
- 3. Grant access or remove access to Infusion Systems using their System ID; and

4. Verify Kitsets – The CPF settings will not save if there is a Kitset included whose component is excluded. These Kitset Components must be included in the CPF Selection range.

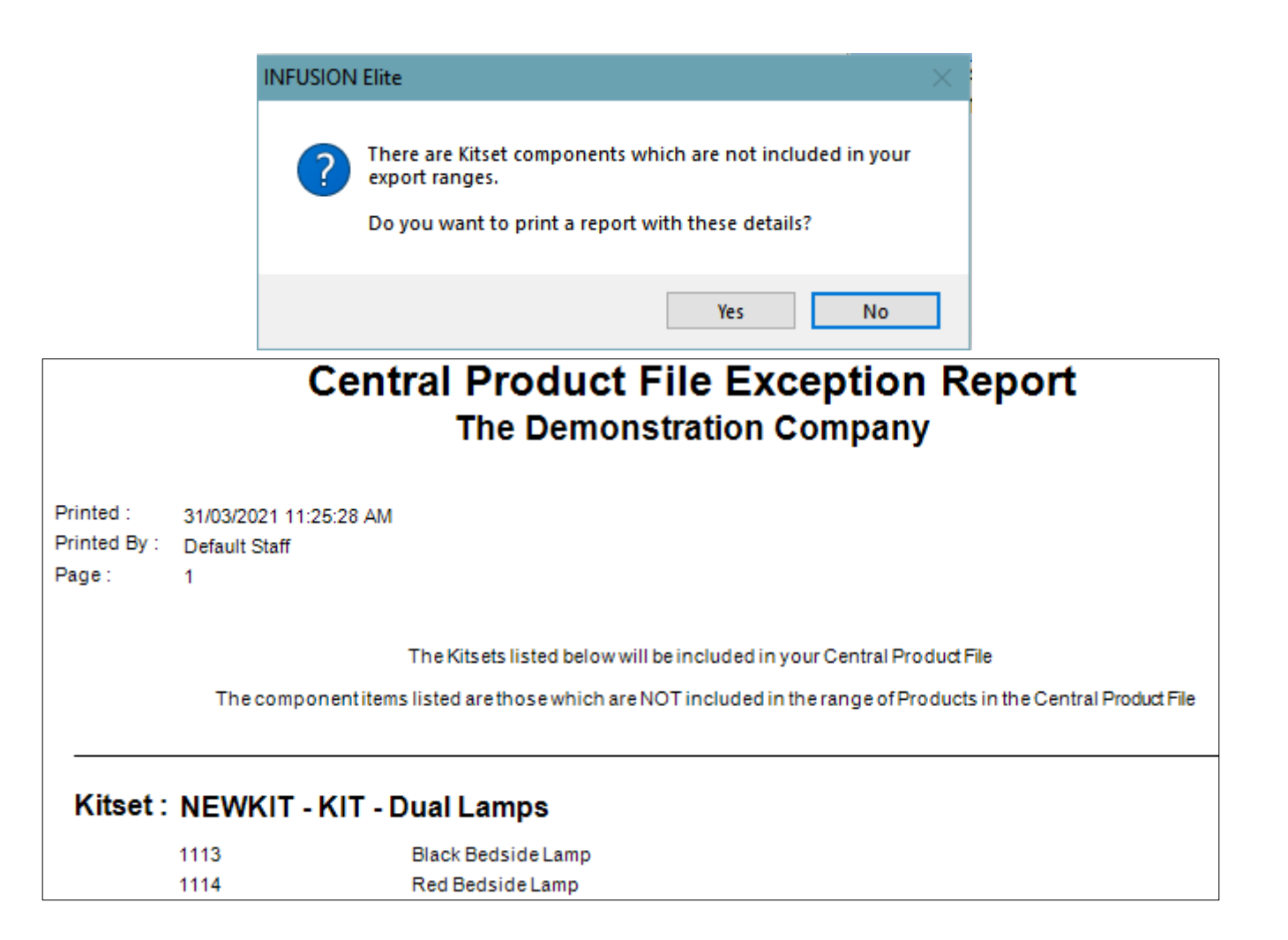

Excluding Products

Products can be excluded by Type, Group or Subgroup but also individually by ticking "Exclude from Central Products File" on the Settings Tab of the Modify Products Screen.

**Note:** If the Product is a component of a Kitset that is included in the CPF, this must be unticked.

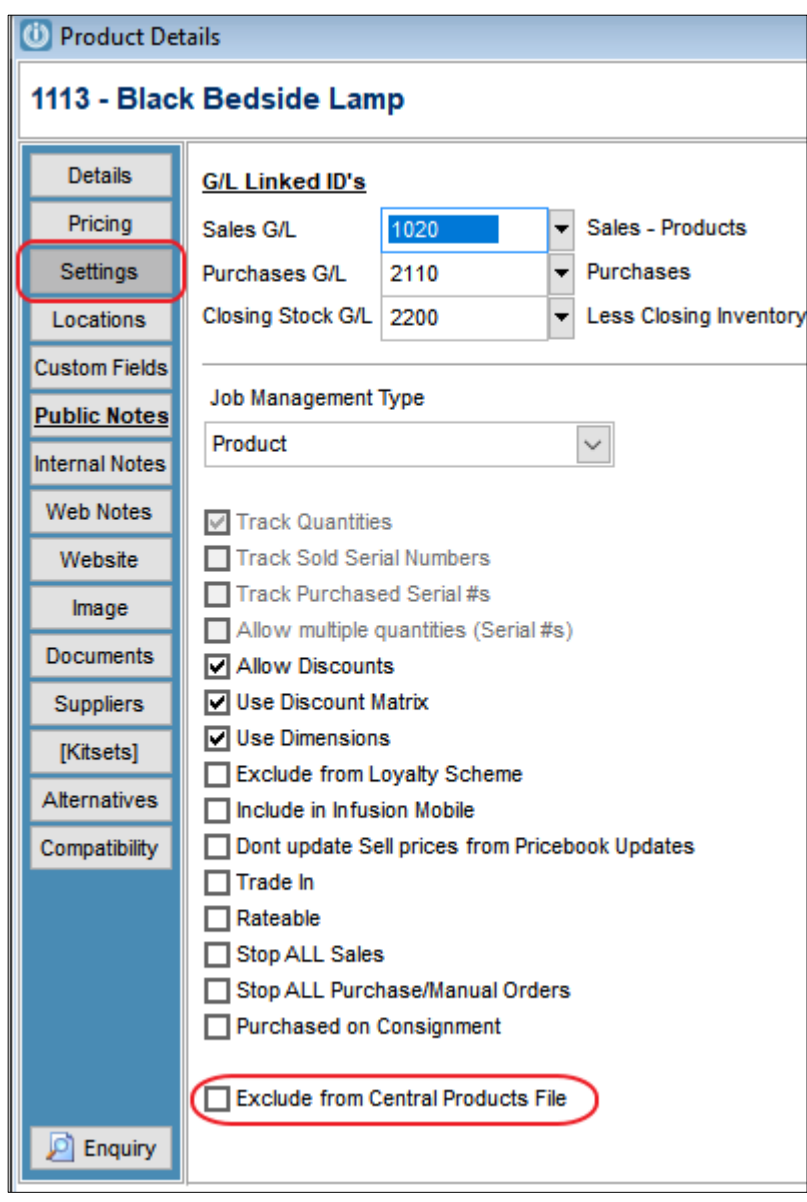

## Upload the CPF

Once the setup is completed, the Central System can upload a new CPF at any time. This file will wait on the Infusion Server until the Branch Systems have downloaded it, or a new file is uploaded.

Products > Utilities > Upload CPF

The upload process will complete Kitset Checks to ensure all components are still included in the file since the selection range was saved and the process will abort if the verification fails.

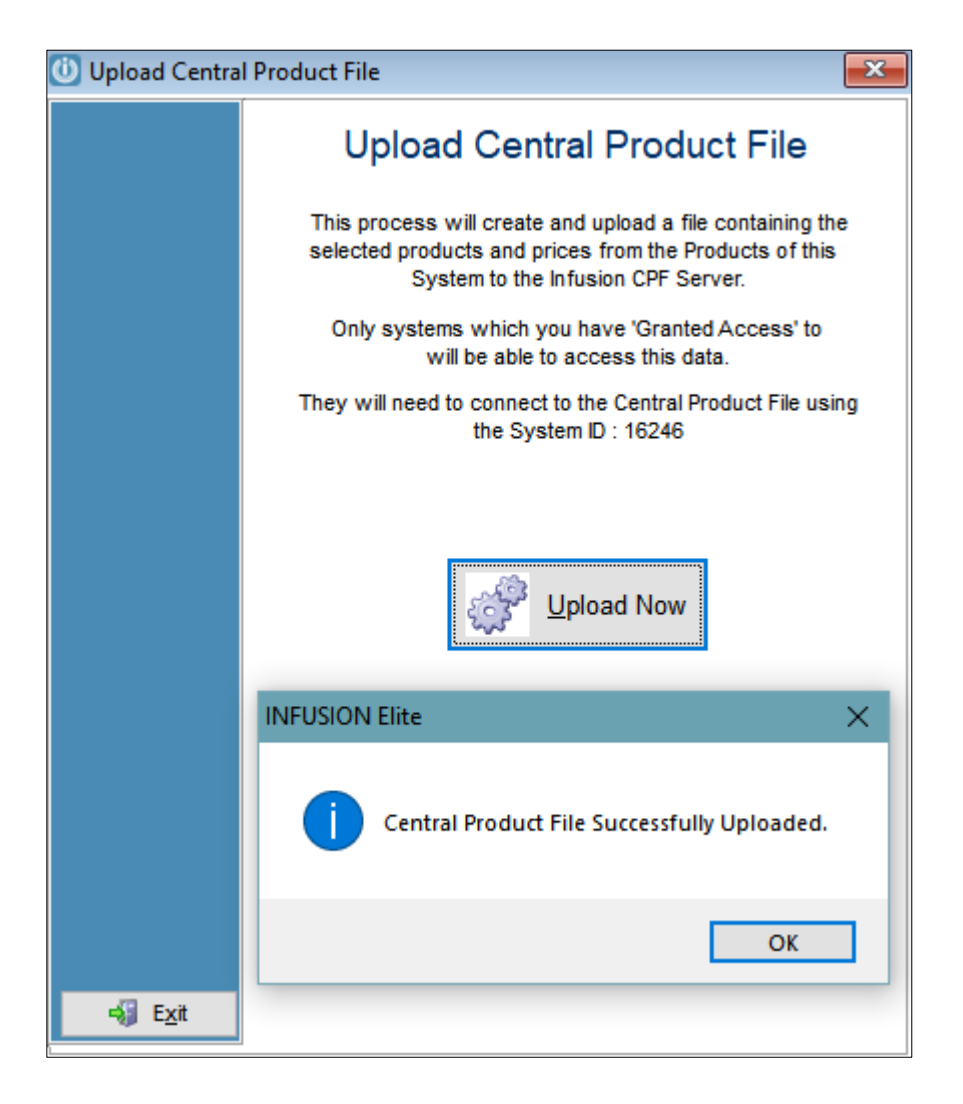